## Alltid der for å hjelpe deg

www.philips.com/support Registrer produktet og få støtte på

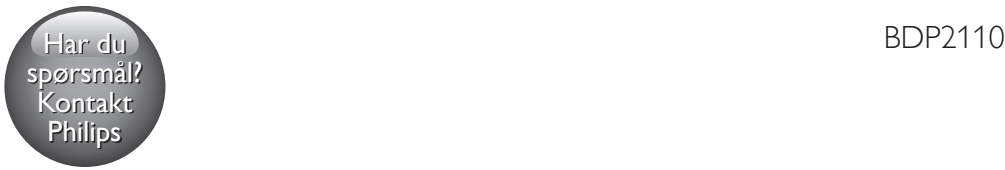

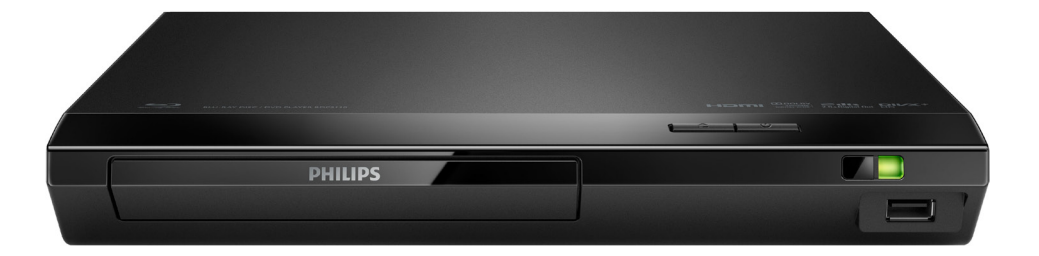

# Brukerhåndbok

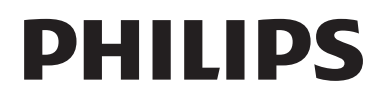

## Sikkerhetsmerknad og viktig merknad

Du må ha lest og forstått alle instruksjonene før du bruker denne Blu-ray/DVD-spilleren. Hvis det oppstår skade som et resultat av at instruksjonene ikke er fulgt, gjelder ikke garantien.

## Sikkerhet

#### Fare for elektrisk støt eller brann!

- Før du kobler til noe nytt eller endrer koblinger, må du kontrollere at alle enhetene er koblet fra strømuttaket.
- Produktet og tilbehøret må ikke utsettes for regn og vann. Plasser aldri beholdere med væske, for eksempel vaser, nær produktet. Hvis du søler væske på eller i produktet, må du straks koble det fra strømuttaket. Kontakt Philips' kundestøtte for å få produktet kontrollert før bruk.
- Ikke plasser produktet og tilbehøret nær åpen flamme eller andre varmekilder, inkludert direkte sollys.
- Ikke stikk inn gjenstander i ventilasjonsåpningene eller andre åpninger på produktet.
- Når strømuttaket eller en apparatkobling brukes som frakoblingsenhet, må frakoblingsenheten hele tiden være klar til bruk.
- Batterier (installert batteripakke eller batterier) skal ikke utsettes for sterk varme fra sol, ild eller lignende.
- Koble produktet fra strømuttaket i tordenvær.
- Når du kobler fra strømledningen, må du alltid trekke i støpslet, aldri i kabelen.

#### Fare for kortslutning eller brann!

Se typeplaten på baksiden av eller nederst på produktet for identifikasjon og tilførselsstrøm.

Før du kobler produktet til strømuttaket, må du kontrollere at nettspenningen har samme verdi som det som er oppgitt på baksiden eller undersiden av produktet. Ikke koble produktet til strømuttaket hvis spenningen er forskjellig.

#### Fare for skade på person eller produktet!

- Synlig og usynlig laserstråling når enheten er åpen. Unngå eksponering av strålen.
- Ikke berør den optiske platelinsen i plateskuffen.
- Ikke plasser produktet eller andre gjenstander oppå strømledninger eller annet elektrisk utstyr.
- Hvis produktet har vært transportert i temperaturer under 5 °C, må du pakke det ut og vente til det når romtemperatur før du kobler det til strømuttaket.

#### Fare for overoppheting!

Dette produktet må ikke installeres i et trangt rom. La det alltid være minst 10 cm på alle sider av produktet for ventilasjon. Kontroller at gardiner eller annet ikke dekker ventilasjonsåpningene på produktet.

#### Fare for smitte!

- Ikke bland batterier (gamle med nye eller karbonbatterier med alkaliske osv.).
- Det er fare for eksplosjon hvis batteriene ikke byttes på riktig måte. Erstatt bare med samme eller tilsvarende type.
- Ta ut batteriene hvis de er utbrukt, eller hvis fjernkontrollen ikke skal brukes på lang tid.
- Batterier kan inneholde kjemikalier, og bør behandles som spesialavfall.

#### Fare for svelging av batterier!

Produktet/fjernkontrollen kan inneholde et myntbatteri, som kan svelges. Oppbevar derfor batteriet utilgjengelig for barn til enhver tid! Hvis batteriet svelges, kan det forårsake alvorlige skader eller føre til dødsfall. Det kan oppstå store interne brannskader innen to timer etter at batteriet er svelget.

- Hvis du mistenker at noen har svelget et batteri eller stukket den inn i en kroppsåpning, må lege oppsøkes umiddelbart.
- Når du bytter batteri, skal alle nye og brukte batterier alltid oppbevares utilgjengelig for barn. Kontroller at batterirommet er fullstendig stengt når du har byttet batteri.
- Hvis det ikke er mulig å stenge batterirommet fullstendig, skal produktet ikke brukes lenger. Oppbevar det utilgjengelig for barn, og ta kontakt med produsenten.

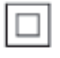

Dette er et CLASS II-apparat med dobbel isolering og uten vedlagt jordledning.

#### **CLASS 1 LASER PRODUCT**

## Ta vare på produktet

- Ikke sett inn andre ting enn plater i plateskuffen.
- Ikke sett inn bøyde eller sprukne plater i plateskuffen.
- Ikke la plater ligge i plateskuffen hvis det er lenge til neste gang du skal bruke produktet.
- Bruk bare en mikrofiberklut til rengjøring av produktet.

## Ta vare på miljøet

#### Avhending av det gamle produktet og batteriet

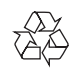

Produktet er utformet og produsert med materialer og deler av svært høy kvalitet som kan resirkuleres og gjenbrukes.

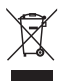

Dette symbolet på et produkt betyr at produktet omfattes av EU-direktiv 2012/19/EU.

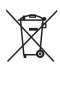

Dette symbolet betyr at produktet inneholder batterier som omfattes av EU-direktiv 2013/56/EU og som ikke kan kastes i vanlig husholdningsavfall.

Gjør deg kjent med hvor du kan levere inn elektriske og elektroniske produkter og batterier til gjenvinning i ditt lokalmiljø. Følg de lokale retningslinjene, og kast aldri produktet og batteriene sammen med vanlig husholdningsavfall. Hvis du kaster gamle produkter og batterier på riktig måte, bidrar du til å forhindre negative konsekvenser for helse og miljø.

#### Fjerne engangsbatteriene

Hvis du vil fjerne engangsbatteriene, kan du se avsnittet for batteriinstallering.

### Samsvar

Dette produktet er i samsvar med kravene for radioforstyrrelser i EU.

## **Opphavsrett**

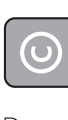

#### Be responsible **Respect copyrights**

Denne enheten omfatter kopibeskyttelsesteknologi som er beskyttet av amerikanske patenter og andre åndsverkrettigheter tilhørende Rovi Corporation. Dekompilering eller demontering er ikke tillatt.

Dette produktet inneholder patentbeskyttet teknologi under lisens fra Verance Corporation og er beskyttet av amerikansk patent 7,369,677 og andre amerikanske og internasjonal patenter utstedt eller anmeldt, i tillegg til opphavsrettslig og forretningshemmelighetsbeskyttelse for visse sider av denne teknologien. Cinavia er et varemerke som tilhører Verance Corporation. Opphavsrett 2004-2013 Verance Corporation. Alle rettigheter forbeholdt for Verance. Reversert utvikling eller dekompilering er forbudt.

#### Melding om Cinavia

Dette produktet bruker Cinavia-teknologi til å begrense bruken av ulovlige kopier av enkelte kommersielt produserte filmer og videoer og deres lydspor. Når bruken av en ulovlig kopi oppdages, vises en melding og avspilling eller kopiering avbrytes.

Mer informasjon om Cinavia-teknologi kan fås fra Cinavia Online Consumer Information Center på http://www.cinavia.com. For å be om å motta informasjon om Cinavia i posten kan du sende et postkort med din postadresse til: Cinavia Consumer Information Center, P.O. Box 86851, San Diego, CA, 92138, USA.

## Programvare med åpen kildekode

Philips Electronics Singapore tilbyr herved på forespørsel å utlevere en kopi av hele den tilsvarende kildekoden for de opphavsrettsbeskyttede programvarepakkene med åpen kildekode som brukes i dette produktet, når det anmodes om en slik utlevering av de respektive lisensene. Dette tilbudet står ved lag i opptil tre år etter kjøpsdatoen for dette produktet til alle som mottar denne informasjonen. Du kan få kildekoden ved å sende forespørselen din på engelsk med produkttype til open.source@philips.com. Hvis du foretrekker ikke å bruke e-post, eller hvis du ikke mottar bekreftelseskvitteringen innen to uker etter at du har skrevet til denne e-postadressen, kan du skrive på engelsk til Open Source Team, Philips Intellectual Property & Standards, P.O. Box 220, 5600 AE Eindhoven, The Netherlands. Hvis du ikke mottar bekreftelse på brevet ditt i rimelig tid, sender du en e-post til e-postadressen ovenfor. Tekstene i lisensene og kvitteringene for programvare med åpen kildekode som brukes i dette produktet, er inkludert i en separat brosjyre.

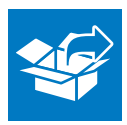

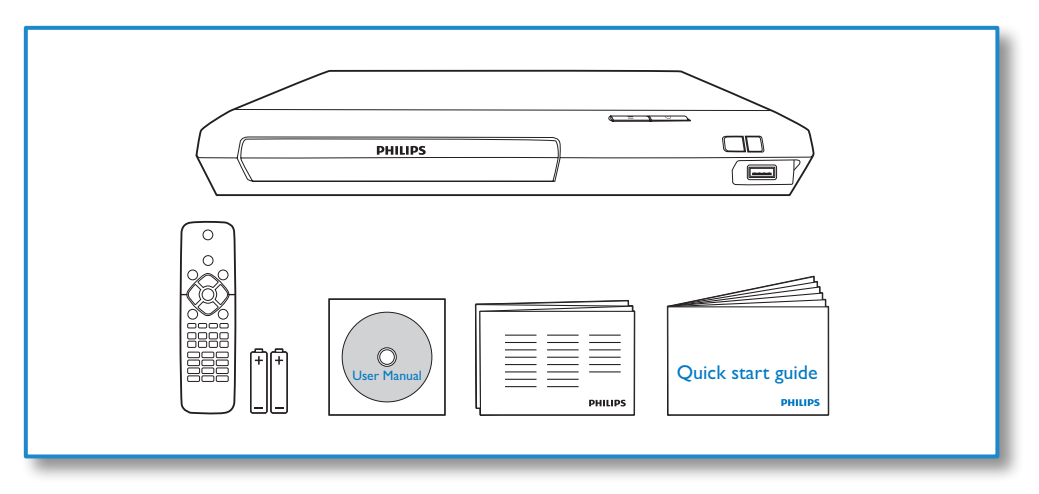

1

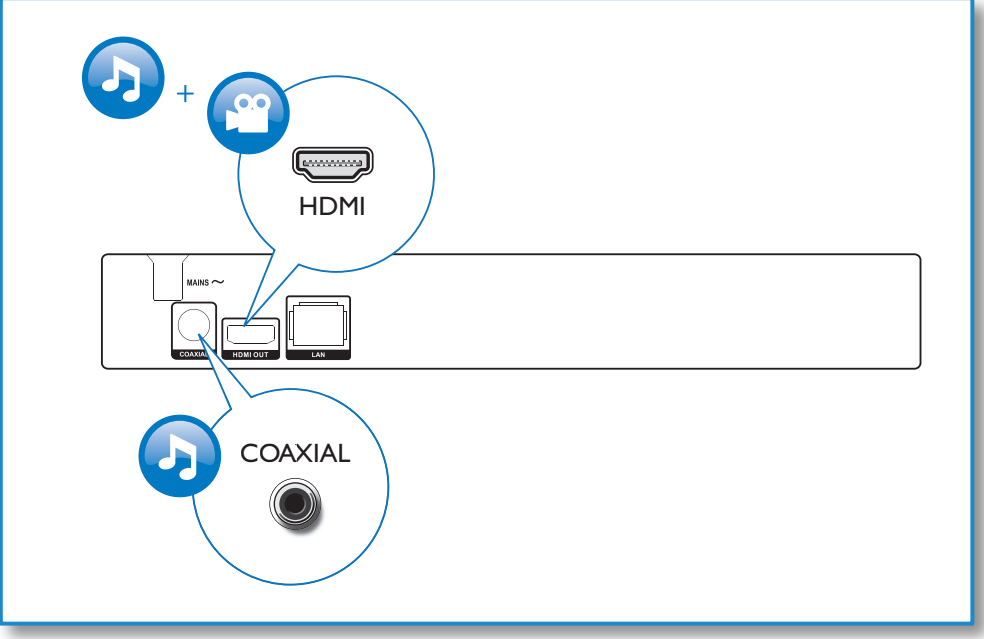

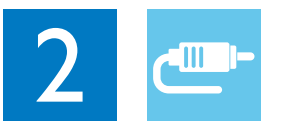

## HDMI OUT

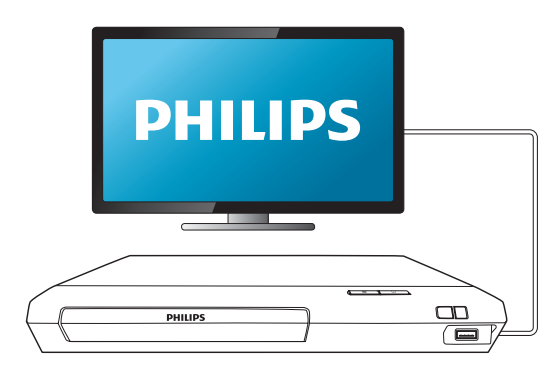

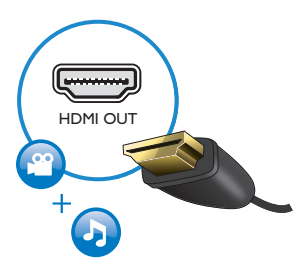

## **COAXIAL**

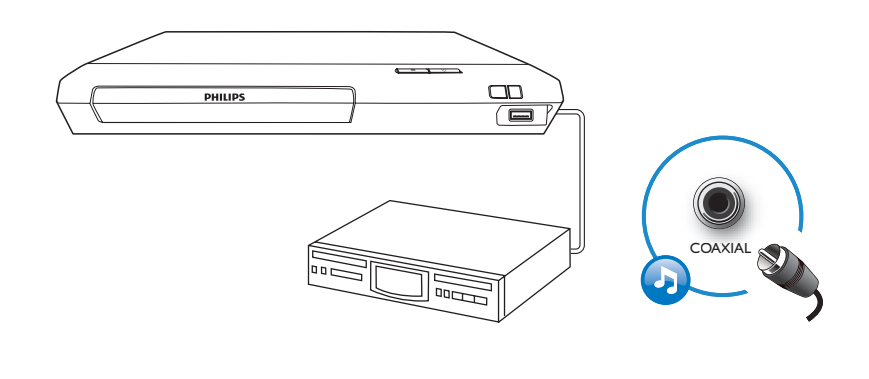

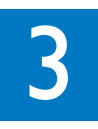

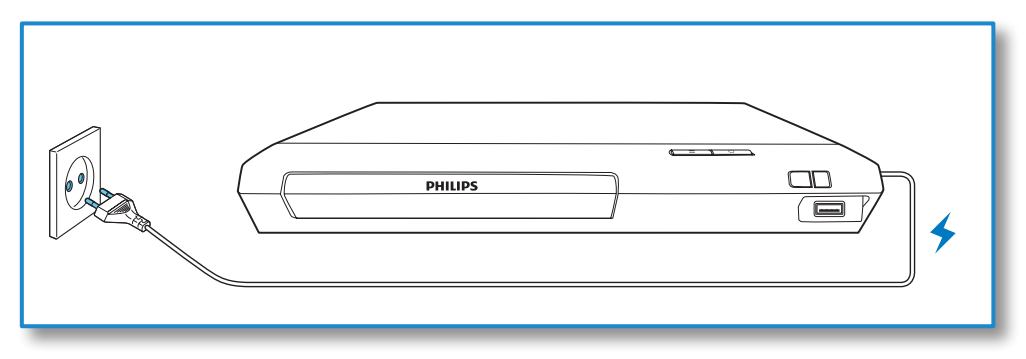

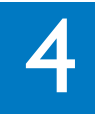

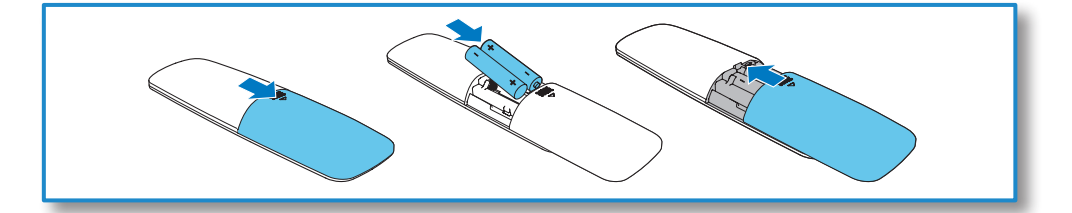

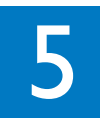

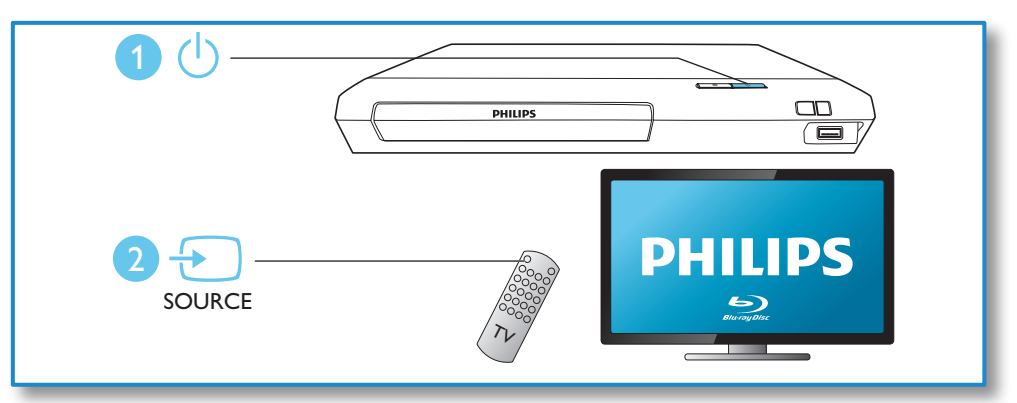

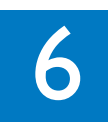

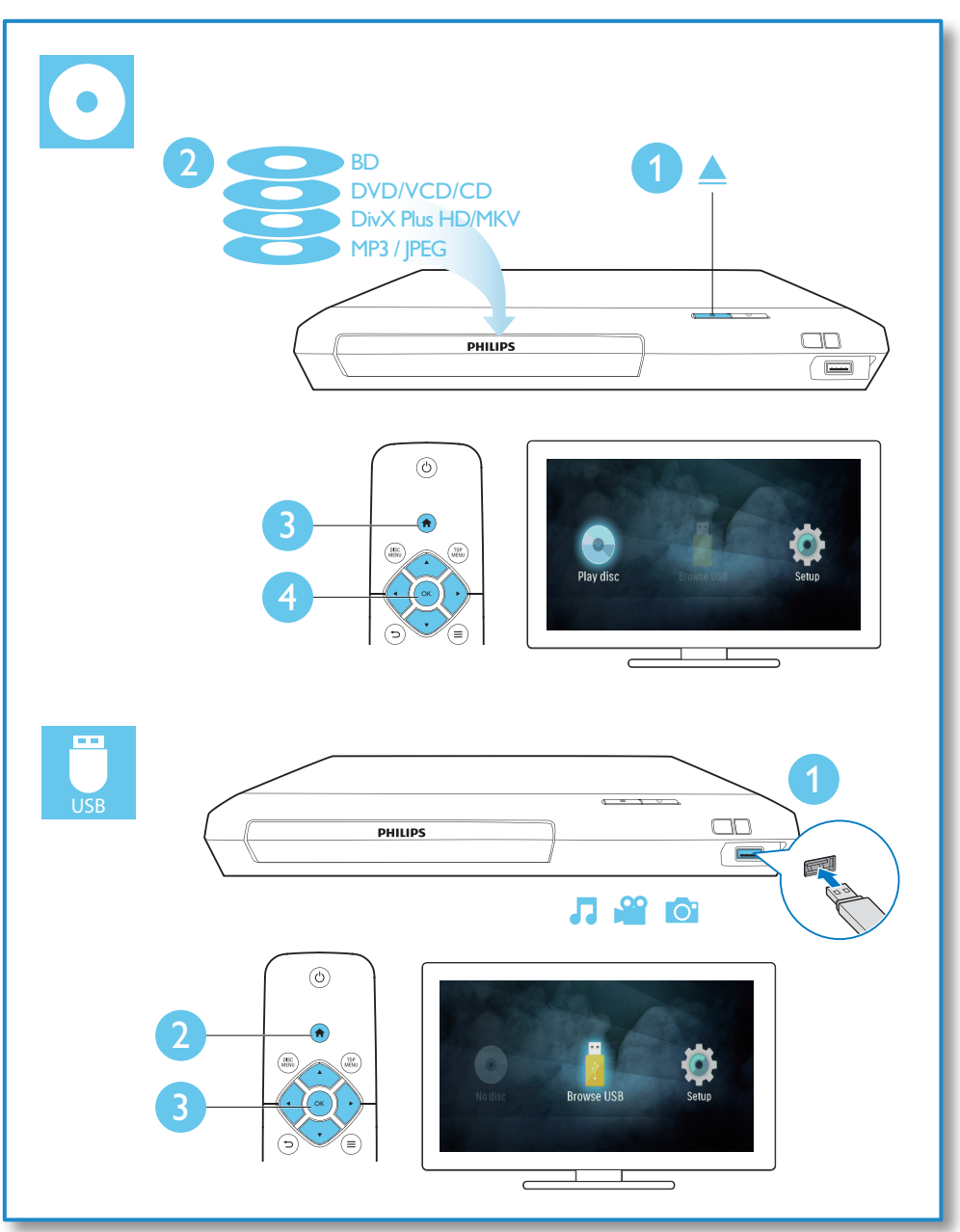

## Innholdsfortegnelse

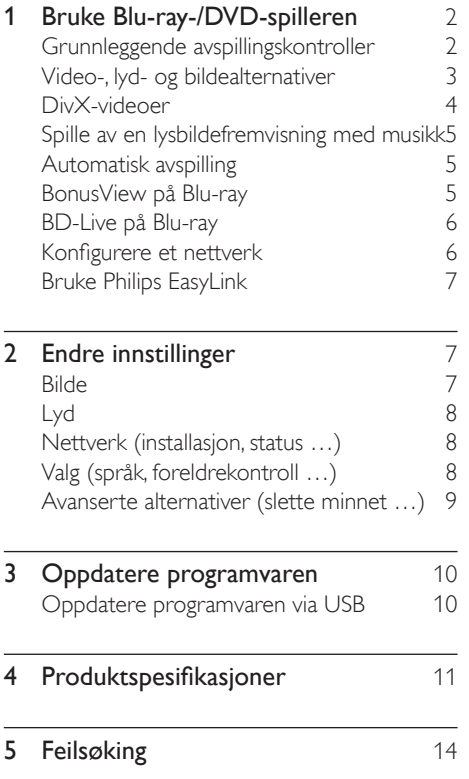

## <span id="page-11-0"></span>1 Bruke Blu-ray-/ DVD-spilleren

Gratulerer med kjøpet, og velkommen til Philips! Hvis du vil dra full nytte av støtten som Philips tilbyr (f.eks. oppgradering av produktets programvare), kan du registrere produktet ditt på www.philips.com/welcome.

## Grunnleggende avspillingskontroller

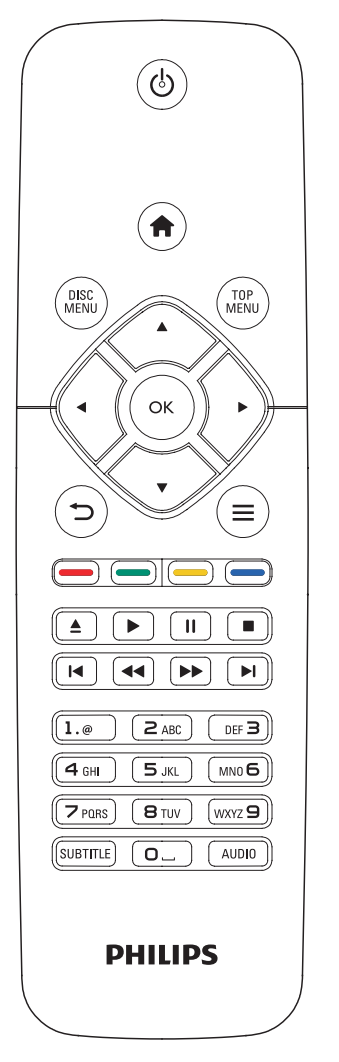

Under avspillingen trykker du på de følgende knappene for å betjene spilleren.

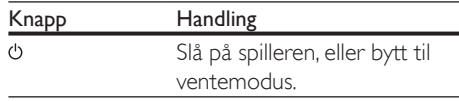

<span id="page-12-0"></span>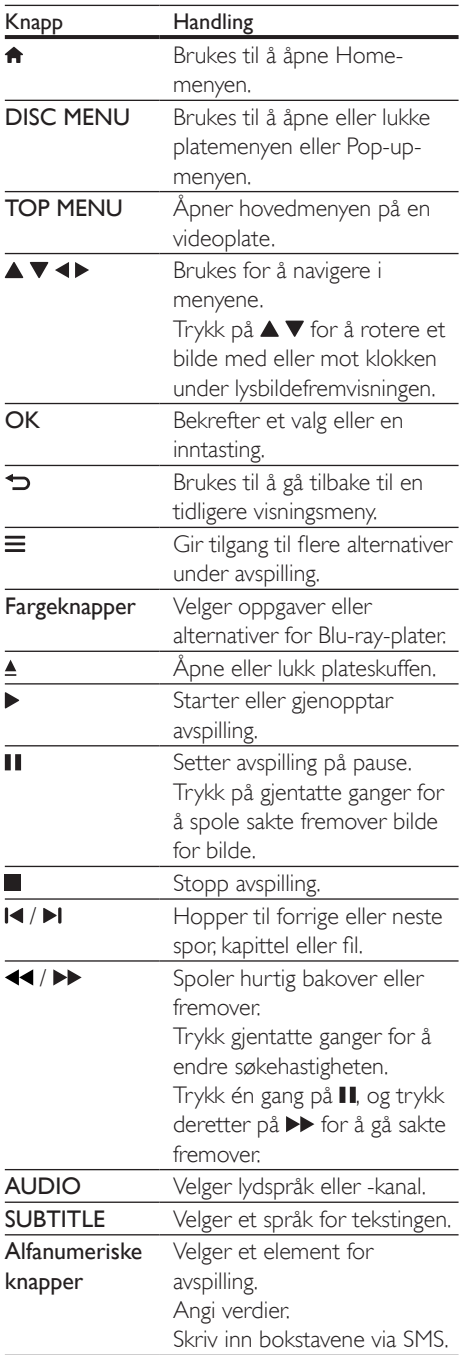

## Video-, lyd- og bildealternativer

Flere alternativer er tilgjengelige for videoeller bildeavspilling fra en plate eller USBlagringsenhet.

#### Videoalternativer

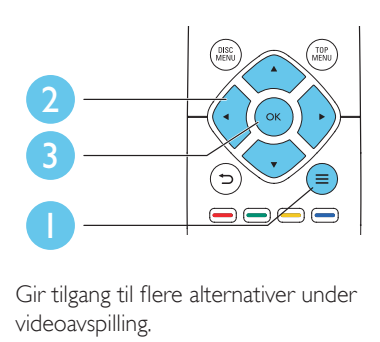

Gir tilgang til flere alternativer under videoavspilling.

- • [Lydspråk]: Velger et lydspråk.
- [Undertekstspråk]: Velger språk for tekstingen.
- **[Flytting av undertekst]:** Endrer plasseringen av underteksten på skjermen. Trykk på  $\blacktriangle \blacktriangledown$  for å endre plasseringen av underteksten.
- **[Info]**: Viser informasjon om avspillingen.
- [Tegnsett]: Velger et tegnsett som støtter DivX-video-underteksten (kun for DivXvideoer).
- [Tidssøk]: Hopper til et bestemt tidspunkt via de numeriske knappene på fjernkontrollen.
- [2. lydspråk]: Velger det andre lydspråket (kun for Blu-ray-plater som støtter BonusView).
- [2. tekstingspråk]: Velger det andre undertekstspråket (kun for Blu-ray-plater som støtter BonusView).
- **[Titler]:** Velger en tittel.
- [Kapitler]: Velger et kapittel.
- **[Vinkelliste]:** Velger en kameravinkel.
- **[Menyer]:** Viser en platemeny.
- <span id="page-13-0"></span>**[PIP-valg]**: Viser et PIP-vindu (kun for Bluray-plater som støtter BonusView).
- **[Zoom]**: Zoomer inn på et videobilde. Trykk på ◀▶ for å velge en zoomfaktor.
- [Repeter]: Repeterer et kapittel eller en tittel.
- **[Repeter A-B]**: Markerer to punkter i et kapittel for repetisjonsavspilling, eller slår av gjentakelsesmodus.
- [Bildeinnstillinger]: Velger en forhåndsdefinert fargeinnstilling.

#### Merknad

• Hvilke videoalternativer som er tilgjengelige, avhenger av videokilden.

#### Bildealternativer

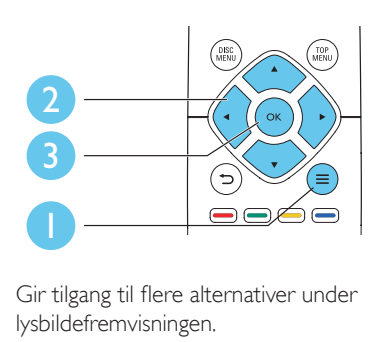

Gir tilgang til flere alternativer under lysbildefremvisningen.

- **[Roter +90]:** Roterer et bilde 90 grader med klokken.
- [Roter -90]: Roterer et bilde 90 grader mot klokken.
- **[Zoom]**: Zoomer inn på et bilde. Trykk på for å velge en zoomfaktor.
- **[Info]**: Viser bildeinformasjon.
- **[Varighet per lysb.]**: Angir et visningsintervall for en lysbildefremvisning.
- **[Lysbildeanimasion]:** Velger en overgangseffekt for en lysbildefremvisning.
- [Bildeinnstillinger]: Velger en forhåndsdefinert fargeinnstilling.
- **[Repeter]**: Gjentar en valgt mappe.

#### Lydalternativer

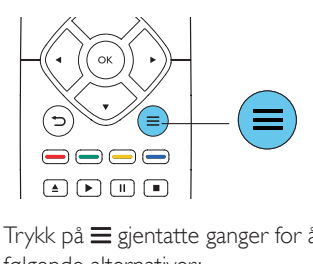

Trykk på  $\equiv$  gjentatte ganger for å bla gjennom følgende alternativer:

- Repeterer gjeldende spor.
- Repeterer alle sporene på platen eller i mappen.
- Spiller av lydsporene i en tilfeldig sløyfe.
- Slår av en repetisjonsmodus.

## DivX-videoer

Du kan spille av DivX-videoer fra en plate eller USB-lagringsenhet.

#### VOD-kode for DivX

- Før du kjøper DivX-videoer og spiller dem av på denne spilleren, må du registrere denne spilleren på www.divx.com med DivX VOD-koden.
- Slik viser du DivX VOD-koden: trykk på  $\spadesuit$ , og velg [Oppsett] > [Avansert] > [DivX® VOD-kode].

#### DivX-undertekster

- Trykk på **SUBTITLE** for å velge et språk.
- Hvis underteksten ikke vises riktig, må du endre tegnsettet som støtter DivXunderteksten. Slik velger du et tegnsett: trykk på  $\equiv$ , og velg [Tegnsett].

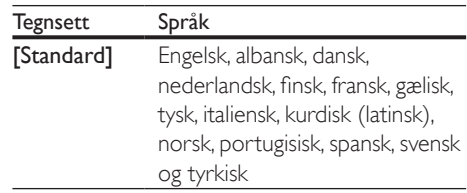

<span id="page-14-0"></span>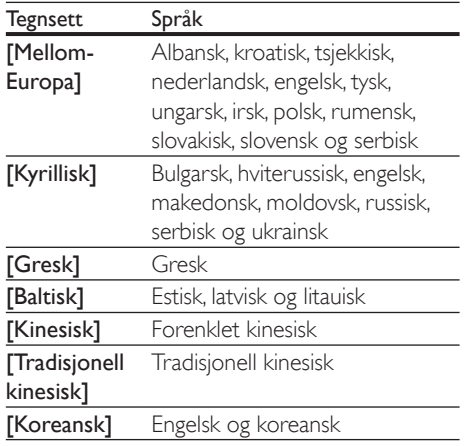

#### Merknad

- Hvis du skal bruke undertekstene, må du kontrollere at under tekstfilen har det samme navnet som DivXvideofilnavnet. Hvis for eksempel DivX-videofilen heter movie.avi, må du lagre under tekstfilen som movie.srt eller movie.sub.
- Denne spilleren spiller av under tekstfiler i følgende formater: .srt, .sub, .txt, .ssa og .smi.

## Spille av en lysbildefremvisning med musikk

Du kan spille av musikk og vise bilder samtidig for å lage en bildefremvisning med musikk.

- 1 Spill av musikk fra en plate eller en tilkoblet USB-lagringsenhet.
- $2$  Trykk på  $\Rightarrow$ , og gå til bildemappen.
- $3$  Velg et bilde fra den samme platen eller USB-en, og trykk på OK for å starte lysbildefremvisningen.
- **4** Trykk på  $\blacksquare$  for å stoppe bildefremvisningen.<br>5 Trykk på  $\blacksquare$  én gang til for å stoppe
- 5 Trykk på én gang til for å stoppe musikkavspillingen.

## Automatisk avspilling

Denne spilleren kan automatisk spille av en plate eller en videofil.

#### Automatisk avspilling av plate

Når denne spilleren er slått på, spilles platen automatisk av.

- 1 Trykk på  $\bigoplus$  (Hjem).<br>2 Velø [Oppsett], og f
- Velg [Oppsett], og trykk deretter på OK.
- Velg [Preferanse] > [Automatisk avspilling] av plate]> [På].
	- Funksjonen er slått på.
	- • Hvis du vil slå av funksjonen, velger du [Av]. Platen spilles ikke automatisk av.

#### Automatisk trinnvis avspilling av video

Hvis to eller flere videofiler er tilgjengelige i den samme mappen fra en USB-lagringsenhet, blir den neste videofilen automatisk avspilt etter slutten av en video.

- **1** Trykk på  $\bigoplus$  (Hjem).<br>**2** Velø [Oppsett], og t
- $2$  Velg [Oppsett], og trykk deretter på OK.<br>3 Velg [Preferanse] > [Automatisk avspillin
- Velg [Preferanse] > [Automatisk avspilling etter video]> [På].
	- Funksjonen er slått på.
	- Hvis du vil slå av funksjonen, velger du [Av]. Den neste videofilen spilles ikke automatisk av etter slutten av en video i den samme mappen.

## BonusView på Blu-ray

Du kan vise spesialinnhold (som kommentarer) i et lite skjermvindu.

Denne funksjonen gjelder kun på Blu-ray-plater som er kompatible med BonusView (også kalt PIP, Picture-in-Picture).

- 1 Under avspillingen trykker du på  $\equiv$ .
	- » Alternativmenyen vises.
- <span id="page-15-0"></span>2 Velg  $[PIP-value] > [PIP]$ , og trykk på OK. » PIP-alternativene [1]/[2] avhenger av videoinnholdet.
	- » Det andre videovinduet vises.
- $3$  Velg [2. lydspråk] eller [2. tekstingspråk], og trykk på OK.

## BD-Live på Blu-ray

Gir tilgang til eksklusive Internett-tjenester som filmtrailere, spill, ringetoner og annet bonusinnhold.

Denne funksjonen gjelder kun for Blu-ray-plater som er BD-Live-aktiverte.

- 1 Klargjør Internett-tilkoblingen, og konfigurer et nettverk (se Konfigurere et nettverk).
- 2 Koble en USB-lagringsenhet til kontakten (USB) på denne spilleren.
	- • En USB-lagringsenhet blir brukt til å lagre det nedlastede BD-Live-innholdet.
	- • Hvis du vil slette tidligere nedlastede BD-Live-filer på USB-lagringsenheten for å frigjøre minne, trykker du på  $\biguparrow$ og velger [Oppsett] > [Avansert] > [Tøm minne].
- 3 Spill av en plate som er BD-Live-aktivert.
- 4 Velg BD-Live-ikonet på platemenyen, og trykk på OK.
	- » BD-Live begynner å lastes. Tiden det tar å laste, avhenger av platen og Internett-tilkoblingen.
- 5 Velg et element på BD-Live-grensesnittet for å få tilgang til det.

#### Merknad

- BD-Live-tjenestene varierer mellom plater og land.
- Når du bruker BD-Live, får innholdsleverandøren tilgang til informasjon på platen og denne spilleren.
- Bruk en USB-lagringsenhet med minst 1 GB ledig plass for å lagre de nedlastede filene.

## Konfigurere et nettverk

Koble denne spilleren til Internett for å få tilgang til følgende tjeneste:

- BD-Live: gir tilgang til bonusfunksjoner på Internett (gjelder for Blu-ray-plater som er BD-Live-aktiverte).
- 1 Koble denne spilleren til Internett via en kablet (Ethernet) tilkobling.
	- Koble til en nettverkskabel (følger ikke med) til LAN-porten på bakpanelet på denne spilleren.

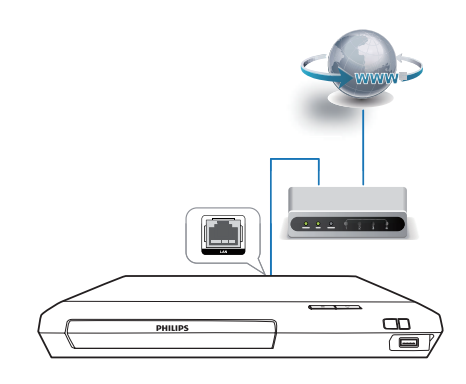

Utfør nettverksinstallasjonen.

1) Trykk på  $\biguparrow$ .

- 2) Velg [Oppsett], og trykk på OK.
- 3) Velg [Nettverk] > [Nettverksinstallasjon], og trykk på OK.
- 4) Følg instruksjonene på TV-skjermen for å fullføre installasjonen.

### Forsiktig

• Før du kobler til et nettverk, må du gjøre deg kjent med nettverksruteren og nettverksprinsippene. Les dokumentasjonen som følger med nettverkskomponentene, om nødvendig. Philips skal ikke holdes ansvarlig for tapte, skadede eller ødelagte data.

## <span id="page-16-0"></span>Bruke Philips EasyLink

Denne spilleren støtter Philips EasyLink, som bruker protokollen HDMI-CEC (Consumer Electronics Control). Du kan bruke én enkelt fjernkontroll for å betjene EasyLink-kompatible enheter som er tilkoblet via HDMI. Philips garanterer ikke 100 % interoperabilitet med alle HDMI CEC-enheter.

- 1 Koble til de HDMI-CEC-kompatible enhetene via HDMI, og slå på HDMI-CECoperasjonene på TVen og andre tilkoblede enheter (se brukerhåndboken for TVen og de andre enhetene hvis du vil ha mer informasjon).
- Trykk på  $\spadesuit$ .
- Velg [Oppsett] > [EasyLink].
- Velg [På] under alternativene: [EasyLink], [One Touch-avspilling] og [One Touchstandby].
	- » EasyLink-funksjonen slås på.

#### Avspilling ved hjelp av én knapp

Trykk på ▶ for å aktivere TVen som står i standbymodus, mens det er en videoplate i skuffen, og spill av platen.

#### Standby ved hjelp av én knapp

Når en tilkoblet enhet (for eksempel TVen) settes i standby fra sin egen fjernkontroll, settes denne spilleren også automatisk i standby.

## 2 Endre innstillinger

Dette avsnittet hjelper deg med å endre innstillingene for denne spilleren.

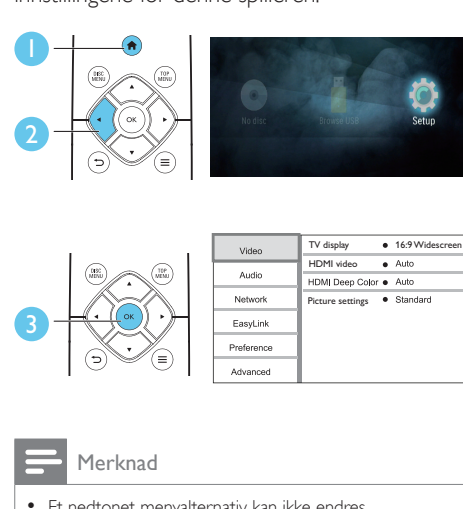

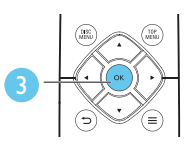

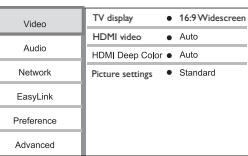

#### Merknad

- Et nedtonet menyalternativ kan ikke endres.
- Du kommer tilbake til den forrige menyen ved å trykke på  $\blacktriangleright$ . Hvis du vil lukke menyen, trykker du på  $\blacktriangle$ .

## Bilde

- 1 Trykk på  $\hat{a}$ .<br>2 Velø [Oppse
- Velg **[Oppsett] > [Video]** for å åpne alternativene for videooppsett.
- **[TV-skjerm]**: Velger et bildevisningsformat som passer til TV-skjermen.
- [HDMI-video]: Velger en oppløsning for HDMI-video.
- **IHDMI Deep Color1:** Viser farger med flere nyanser og fargetoner når videoinnholdet er innspilt i Deep Color og TVen støtter denne funksjonen.
- [Bildeinnstillinger]: Velger en forhåndsdefinert fargeinnstilling.

<span id="page-17-0"></span>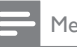

Merknad

• Hvis du endrer en innstilling, må du kontrollere at TVen støtter den nye innstillingen.

## Lyd

- Trykk på  $\spadesuit$ .
- 2 Velg  $[Oppsett]$  >  $[Lyd]$  for å åpne alternativene for lydoppsett.
- **[Nattmodus]:** Velger stille eller full dynamisk lyd. Nattmodus senker volumet for høy lyd og hever volumet for myk lyd (for eksempel tale).
- [HDMI-lyd]: Angir et HDMI-lydformat når denne spilleren er tilkoblet via HDMI.
- [Digital lyd]: Velger et lydformat for lydutgangen når denne spilleren er tilkoblet via en digital kontakt (koaksial).
- **[PCM-nedsampling]: Angir** samplingshastigheten for PCM-lydutgang når denne spilleren er tilkoblet via en digital kontakt (koaksial).

#### Merknad

- For innstillinger som gjelder HDMI, må TVen være tilkoblet via HDMI.
- Nattmodus er kun tilgjengelig for Dolby® TrueHD- / Dolby® Digital Plus-kodede DVD-er og Blu-ray-plater.

## Nettverk (installasjon, status …)

- 1 Trykk på  $\bigstar$ .
- 2 Velg  $[Oppest] > [Network]$  for å åpne alternativene for nettverksoppsett.
- [Nettverksinstallasjon]: Starter en kablet installasjon for å få nettverket til å fungere.
- **[Vis nettverksinnstillinger]:** Viser den gjeldende nettverksstatusen.

## Valg (språk, foreldrekontroll …)

## 1 Trykk på  $\uparrow$ .

- Velg [Oppsett] > [Preferanse] for å åpne alternativene for valgoppsett.
- [Menyspråk]: Velger et språk for skjermvisningsmenyen.
- [Lyd]: Velger et lydspråk for video.
- [Undertekst]: Velger et undertekstspråk for video.
- **[Platemeny]**: Velger et menyspråk på en videoplate.
- [Foreldrekontroll]: Begrenser tilgangen til plater som er kodet med aldersgrense. Tast inn 0000 for å åpne alternativene for restriksjoner. Hvis du vil spille av alle platene uavhengig av aldersgrense, velger du nivå 8.
- [Skjermbeskytter]: Aktiverer eller deaktiverer skjermsparermodus. Hvis denne innstillingen er aktivert, settes skjermen i inaktiv modus etter 10 minutter uten aktivitet (for eksempel i pause- eller stoppmodus).
- [Automatisk flytting av undertekst]: Aktiverer eller deaktiverer flytting av undertekst. Hvis denne innstillingen er aktivert, endres plasseringen av underteksten automatisk slik at den passer til TV-skjermen (denne funksjonen fungerer kun på enkelte Philips-TVer).
- [Endre passord]: Angir eller endrer et passord for å kunne spille av en plate som er innspilt med begrensninger. Tast inn 0000 hvis du ikke har et passord, eller hvis du har glemt det.
- [Auto-standby]: Aktiverer eller deaktiverer automatisk standby. Hvis denne innstillingen er aktivert, settes spilleren i standbymodus etter 18 minutter uten aktivitet (for eksempel i pause- eller stoppmodus).
- **[VCD PBC]:** Viser eller hopper over innholdsmenyen på VCD- og SVCD-plater.
- <span id="page-18-0"></span>**[Automatisk avspilling av plate]: Aktiverer** eller deaktiverer den automatiske plateavspillingen etter at spilleren er slått på.
- [Automatisk avspilling etter video]: Aktiver eller deaktiver avspilling av videoer i rekkefølge fra USB.

#### Merknad

- Hvis ditt foretrukne språk ikke er tilgjengelig som platespråk, lyd eller undertekst, kan du velge [Annet] fra menyalternativene, og angi den firesifrede språkkoden som du finner på baksiden av denne brukerhåndboken.
- Hvis du velger et språk som ikke er tilgjengelig på en plate, bruker denne spilleren standardspråket på platen.

## Avanserte alternativer (slette minnet …)

- 1 Trykk på  $\bigstar$ .
- 2 Velg [Oppsett] > [Avansert] for å åpne de avanserte oppsettsalternativene.
- [BD-Live-sikkerhet]: Begrenser eller tillater tilgang til BD-Live (kun for ikkekommersielle BD-Live-plater som er laget av brukere).
- [Downmix-modus]: Kontrollerer 2-kanalers stereolyd ut.
- [Programvareoppdatering]: Oppdaterer programvaren via en USB-lagringsenhet.
- **[Tøm minne]**: Sletter de tidligere nedlastede BD-Live-filene på USBlagringsenheten. Det blir automatisk opprettet en BUDA-mappe som lagrer de nedlastede BD-Live-filene.
- [DivX® VOD-kode]: Viser DivX®-registreringskoden eller avregistreringskoden til denne spilleren.
- [Versjonsinfo]: Viser programvareversjonen på denne spilleren.
- [Gjenopprett standardinnstillinger]: Tilbakestiller denne spilleren til fabrikkinnstillingene, unntatt passord og nivået for foreldrekontroll.

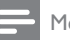

#### Merknad

- Du kan ikke begrense Internett-tilgangen på kommersielle Blu-ray-plater.
- Før du kjøper DivX-videoer og spiller dem av på denne spilleren, må du registrere denne spilleren på www.divx.com med DivX VOD-koden.

## <span id="page-19-0"></span>3 Oppdatere programvaren

Før du oppdaterer programvaren på denne spilleren, må du kontrollere den gjeldende programvareversjonen:

Trykk på  $\bigcap_{n=1}^{\infty}$  og velg deretter  $[Op_{psett}] >$ [Avansert] > [Versjonsinfo], og trykk på OK.

### Oppdatere programvaren via **USB**

- 1 Se den nyeste programvareversjonen på www.philips.com/support.
	- Søk etter modellen din, og klikk på Programvare og drivere.
- 2 Last ned programvaren til en USBlagringsenhet.
	- $(1)$  Pakk ut den nedlastede filen, og kontroller at den åpnede mappen heter UPG.
	- b Legg mappen UPG i rotkatalogen.
- 3 Koble USB-lagringsenheten til kontakten (USB) på denne spilleren.
- **4** Trykk på  $\bullet$ , og velg **[Oppsett]**.<br>**5** Velg **[Avansert]** >
- Velg [Avansert] > [Programvareoppdatering]> [USB].
	- » Hvis et oppgraderingsmedium blir funnet, blir du bedt om å starte oppdateringen.
- 6 Følg instruksjonene på TV-skjermen for å oppdatere programvaren.
	- » Når oppdateringen er fullført, slår denne spilleren seg automatisk av og deretter på igjen.

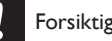

• Ikke slå av strømmen eller fjern USB-lagringsenheten når programvareoppdateringen pågår. Det kan føre til at denne spilleren blir ødelagt.

## <span id="page-20-0"></span>4 Produktspesifikasjoner

#### Merknad

• Spesifikasjoner og design kan endres uten varsel.

#### Regionkode

Denne spilleren kan spille av plater med de følgende regionkodene.

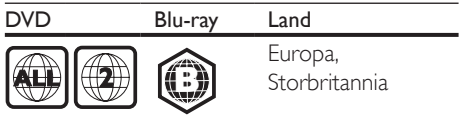

### Medieformater

- **BD-Video**
- DVD-Video, DVD+R/+RW, DVD-R/-RW, DVD+R/-R DL (Dual Layer)
- **VCD/SVCD**
- Lyd-CD, CD-R/CD-RW, MP3-medier, WMA-medier, JPEG-filer
- DivX (Ultra)- / DivX Plus HD-medier, MKV-medier
- USB-lagringsenhet

#### Filformater

- Lyd:
	- • .aac, .mka, .mp3, .wma, .wav, .m4a, .flac, .ogg
- Video:
	- .avi, .divx, .mp4, .m4v, .ts, .mov, .mkv, .m2ts, .mpg, .mpeg, .3gp
- Bilde: .jpg, .jpeg, .gif, .png

#### Lydformater

Dette produktet støtter følgende lydfiler.

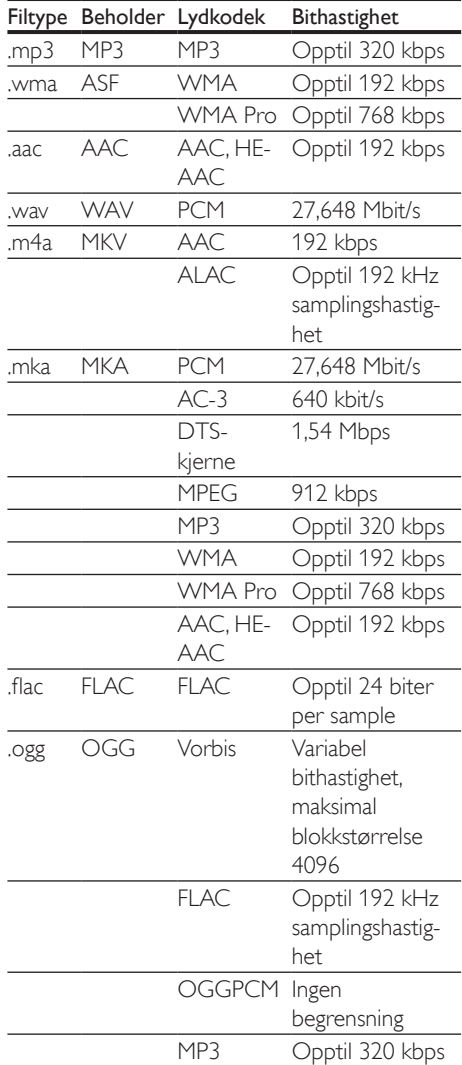

#### Videoformater

Hvis du har en HDTV, kan du bruke dette produktet til å spille av videofilene med:

- • Oppløsning: 1920 x 1080 piksler ved
- Bildehastighet: 6–30 bilder per sekund

#### .avi-filer i AVI-beholder (eller .ts-filer i TS-.mkv-filer i MKV-beholder beholder)

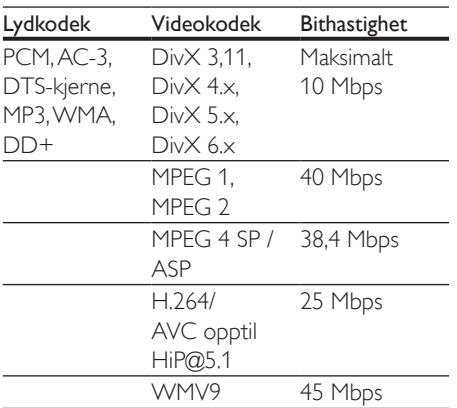

#### .divx-filer i AVI-beholder

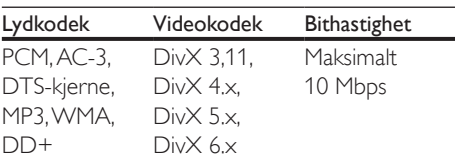

#### .mp4- eller .m4v-filer i MP4-beholder

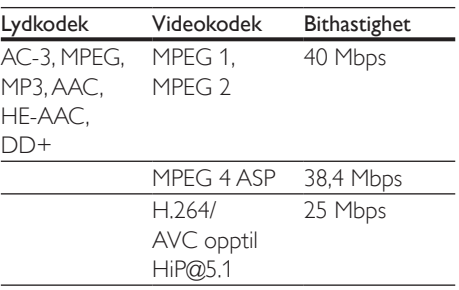

#### .mov-filer i MOV-beholder

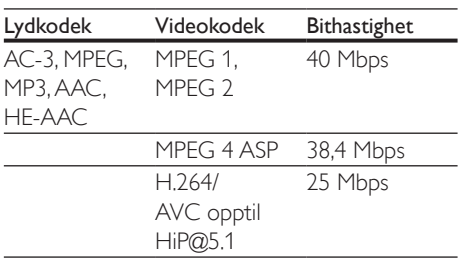

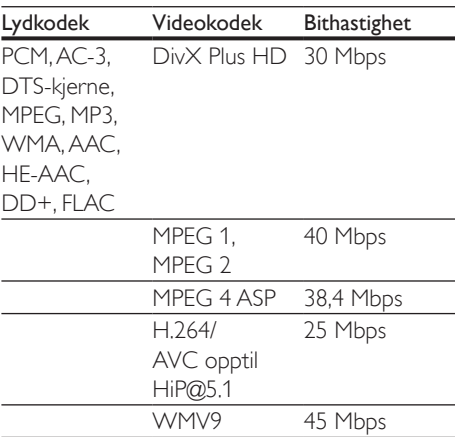

#### .m2ts-filer i MKV-beholder

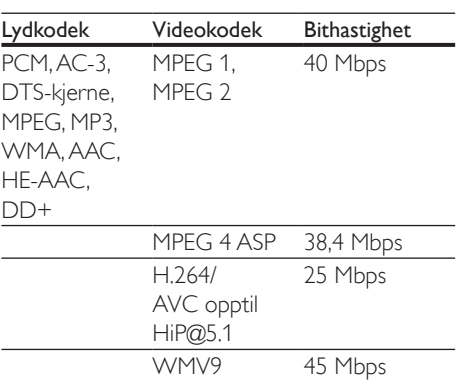

#### .mpg- og .mpeg-filer i PS-beholder

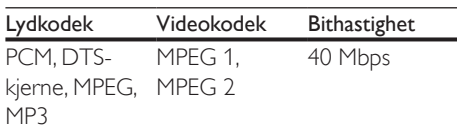

#### .3gp-filer i 3GP-beholder

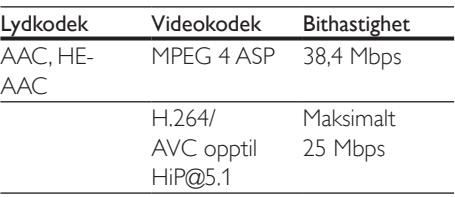

#### Video

- Signalsystem: PAL / NTSC
- • HDMI-utgang: 480i/576i, 480p/576p, 720p, 1080i, 1080p, 1080p/24 Hz

### Lyd

- Digital utgang: 0,5 Vp-p (75 ohm) • Koaksial
- HDMI-utgang
- Samplingsfrekvens:
	- MP3: 32 kHz, 44,1 kHz, 48 kHz
	- WMA: 44,1 kHz, 48 kHz
- Konstant bithastighet:
	- MP3: 112-320 kpbs
	- WMA: 48-192 kpbs

### **USB**

- Kompatibilitet: Høyhastighets USB-enhet (2.0)
- Klassestøtte: USB Mass Storage Class
- Filsystem: FAT16, FAT32
- $USB$ -port:  $5V = 500$  mA
- Støtter HDD (en bærbar harddiskstasjon): kan være nødvendig med en ekstern strømkilde.

### Hovedenhet

- Strømforsyning: 220-240 V~, 50-60 Hz
- • Effektforbruk: 10 W
- Effektforbruk i standby-modus:  $< 0.5 W$
- Mål ( $b \times h \times d$ ): 270  $\times$  41  $\times$  199,3 (mm)
- Nettovekt: 0,92 kg

#### Driftstemperatur og luftfuktighet

0 til 45 °C, 5 til 90 % luftfuktighet for alle klima.

### Temperatur og luftfuktighet ved oppbevaring

-40 til 70 °C, 5 til 95 %

### Tilbehør

- Fiernkontroll og batterier
- **Hurtigveiledning**

Brukerhåndbok på CD-ROM på flere språk (kun det europeiske kontinentet)

#### Laser

- Lasertype (diode): AlGaInN (BD), AlGaInP (DVD/CD)
- Bølgelengde: 398 nm til 413 nm (BD), 645 nm til 664 nm (DVD), 770 nm til 800 nm (CD)
- Utgangseffekt: 1,7mW (BD), 0,19mW (DVD), 0,25mW (CD)

### Standby-informasjon

- Når produktet forblir inaktivt i 18 minutter, bytter det automatisk til standby eller nettverkstilknyttet standby.
- Strømforbruket i standby eller nettverkstilknyttet standby er mindre enn 0,5 W.

## <span id="page-23-0"></span>5 Feilsøking

#### Forsiktig

• Fare for elektrisk støt. Fiern aldri dekselet på spilleren.

Prøv aldri å reparere spilleren selv, da det kan gjøre garantien ugyldig.

Hvis du får problemer med bruken av denne spilleren, bes du kontrollere punktene som følger, før du ber om service. Hvis problemet vedvarer, registrerer du spilleren for å få støtte på www.philips.com/support.

Hvis du kontakter Philips, vil du bli spurt om modell- og serienummeret til denne spilleren. Du finner modell- og serienummeret på baksiden av spilleren. Skriv numrene her:

Modellnummer \_\_\_\_\_\_\_\_\_\_\_\_\_\_\_\_\_\_\_\_\_\_\_\_

Serienummer\_

#### Hovedenhet

#### Knappene på denne spilleren fungerer ikke.

Koble denne spilleren fra strømforsyningen i et par minutter, og koble den til igjen.

### Bilde

#### Ikke bilde.

Kontroller at TVen byttes til riktig kildeinngang for denne spilleren.

#### Ikke bilde på HDMI-tilkoblingen.

- Kontroller at HDMI-kabelen ikke er defekt. Hvis den er det, bytter du til en ny HDMIkabel.
- Trykk på  $\biguparrow$  på fjernkontrollen, og trykk deretter på 731 (numeriske knapper) for å gjenopprette bildevisningen. Eller vent i 10 sekunder på automatisk gjenoppretting.
- Hvis denne spilleren er koblet til en uautorisert visningsenhet med en HDMI-kabel, kan det hende at lyd- og videosignalene ikke blir sendt ut.

#### Platen spiller ikke av HD-video.

- Kontroller at platen inneholder HD-video.
- • Kontroller at TVen støtter HD-video.

#### Lyd

#### Ingen lydutgang fra TVen.

- Kontroller at lydkablene er koblet til lydinngangen på TVen.
- Kontroller at TVen byttes til riktig kildeinngang for denne spilleren.

#### Ingen lydutgang fra høyttalerne på den eksterne lydenheten (hjemmekinoanlegg eller forsterker).

- Kontroller at lydkablene er koblet til lydinngangen på lydenheten.
- Bytt den eksterne lydenheten til den riktige lydkildeinngangen.

#### Ingen lyd på HDMI-tilkoblingen.

Du hører kanskje ikke noen lyd fra HDMIutgangen hvis den tilkoblede enheten ikke er HDCP-kompatibel, eller kun er DVIkompatibel.

#### Ingen sekundær lydutgang i PIP-funksjonen.

Når du velger [Bitstream] under [HDMIlyd]- eller [Digital lyd]-menyen, blir interaktive lyder som sekundær lyd i PIP-funksjonen, dempet. Oppheve valget av [Bitstream].

#### Spille av

#### Kan ikke spille av en plate.

- Rengjør platen.
- Kontroller at platen er riktig satt i.
- Kontroller at denne spilleren støtter platen. Se Spesifikasjoner.
- Kontroller at denne spilleren støtter regionkoden til DVD- eller BD-platen.
- For DVD±RW eller DVD±R må du kontrollere at platen er ferdigstilt.

#### Kan ikke spille av DivX-videofiler.

- Kontroller at DivX-videofilen er komplett.
- Kontroller at videofiltypen er riktig.

#### DivX-undertekster vises ikke riktig.

- Kontroller at under tekstfilen har det samme navnet som DivX-videofilen.
- Kontroller at under tekstfilen er en filtype som denne spilleren støtter (.srt, .sub, .txt, .ssa eller .smi).

#### Kan ikke lese innholdet på en tilkoblet USBlagringsenhet.

- Kontroller at formatet til USBlagringsenheten er kompatibelt med denne spilleren.
- Kontroller at denne spilleren støtter filsystemet på USB-lagringsenheten.
- Det er mulig at du trenger en ekstern strømkilde til en USB-HDD (en bærbar harddiskstasjon).

#### No entry (Ingen oppføring) eller x vises på TVen.

• Handlingen er ikke mulig å utføre.

#### EasyLink-funksjonen virker ikke.

Kontroller at denne spilleren er koblet til Philips EasyLink-TVen, og at alternativet for EasyLink er slått på (se Bruke Blu-ray-/ DVD-spilleren > Bruke Philips EasyLink).

#### Får ikke tilgang til BD-Live-funksjonene.

- Kontroller at denne spilleren er koblet til nettverket (se Bruke Blu-ray-/DVDspilleren > Konfigurere et nettverk).
- • Kontroller at nettverksinstallasjonen er fullført (se Bruke Blu-ray-/DVD-spilleren > Konfigurere et nettverk).
- Kontroller at Blu-ray-platen støtter BD-Live-funksjonene.
- Slett minnelageret (se Endre innstillinger > Avanserte alternativer (BD-Live-sikkerhet, slette minnet …)).

#### Nettverk

#### Nettverket ble ikke funnet eller fungerer ikke slik det skal.

Kontroller at nettverket er riktig koblet til (se Bruke Blu-ray-/DVD-spilleren > Konfigurere et nettverk).

- Kontroller at nettverksinstallasjonen er fullført (se Bruke Blu-ray-/DVD-spilleren > Konfigurere et nettverk).
- • Kontroller ruterens tilkobling (se brukerhåndboken for ruteren).

#### Internett-hastigheten er treg.

• Du må ha en høyhastighets Internetttilkobling til denne ruteren.

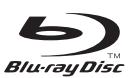

"Blu-ray Disc ™ " and "Blu-ray Disc ™ " logo are trademarks of Blu-ray Disc Association.

## HƏMI

HDMI, and HDMI logo and High-Definition Multimedia Interface are trademarks or registered trademarks of HDMI licensing LLC in the United States and other countries.

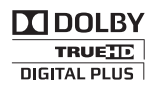

Dolby, Pro Logic, and the double-D symbol are registered trademarks of Dolby Laboratories.

## $DIVX^+$

This DivX Certified® device has passed rigorous testing to ensure it plays DivX® video. To play purchased DivX movies, first register your device at vod.divx.com. Find your registration code in the DivX VOD section of your device setup menu. DivX Certified® to play DivX® and DivX Plus® HD (H.264/MKV) video up to 1080p HD, including premium content. DivX®, DivX Certified®, DivX Plus® HD and associated logos are trademarks of DivX, LLC and are used under license. Covered by one or more of the following U.S. patents: 7,295,673; 7,460,668; 7,515,710; 7,519,274; 8,301,793; 8,649,669; 8,656,183.

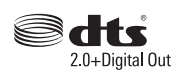

For DTS patents,see http://patents.dts.com. Manufactured under license from DTS Licensing Limited. DTS, the Symbol, & DTS and the Symbol together are registered trademarks, and DTS 2.0+Digital Out is a trademark of DTS, Inc. © DTS, Inc. ALL Rights Reserved.

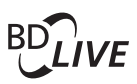

**BONUSVIEW™** 'BD LIVE ™ ' and 'BONUSVIEW ™ ' are trademarks of Blu-ray Disc Association.

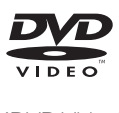

'DVD Video' is a trademark of DVD Format/ Logo Licensing Corporation.

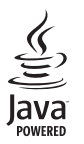

Solven and Java are registered trademarks of Oracle and/or its affiliates. Other names may be trademarks of their respective owners.

## Language Code

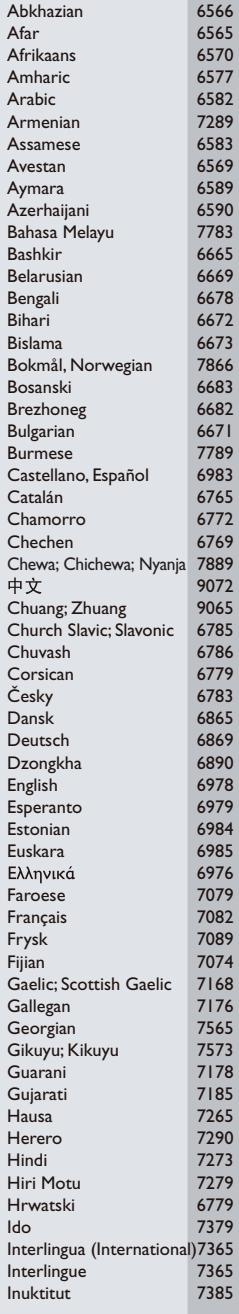

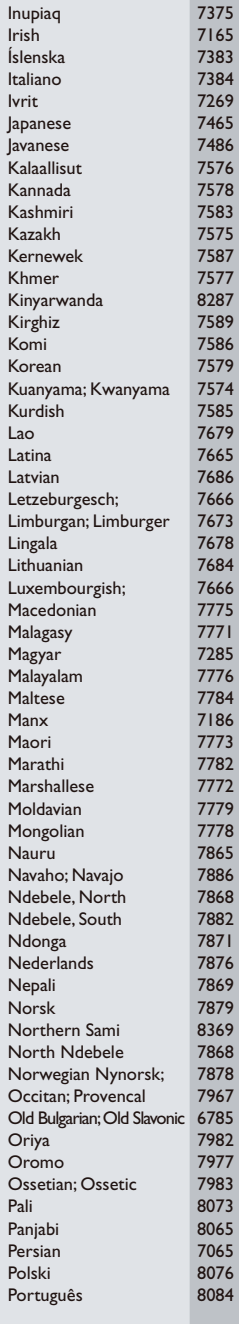

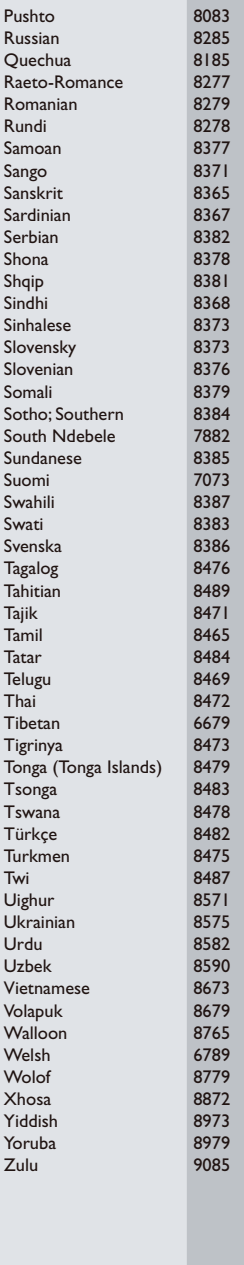

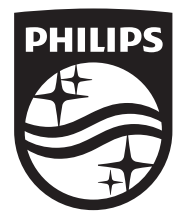

Specifications are subject to change without notice © 2015 Koninklijke Philips N.V. All rights reserved. Trademarks are the property of Koninklijke Philips N.V. or their respective owners.

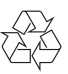